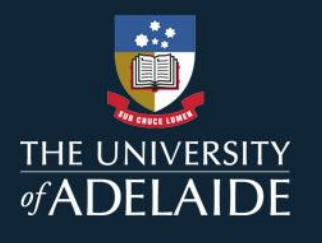

# 2020 ENROLMENT CHEAT SHEET YEAR 2 MBBS

### Enrolment Order

You need to enrol into your courses in the following order to ensure that you do not have any timetable clashes. All enrolment occurs through Access Adelaide. Enrol in the full year.

#### Semester 1 Order:

1. [MEDIC ST 2000A](https://access.adelaide.edu.au/courses/details.asp?year=2020&course=100462+1+4010+0) – Second Year Examination Part 1. Select available class. **Enrolment into this class is compulsory**.

2. [MEDIC ST 2101A](https://access.adelaide.edu.au/courses/details.asp?year=2020&course=013241+1+4010+0) – Scientific Basis of Medicine II Part 1. Choose one CBL class, one resource session, and the lecture class.

3. [MEDIC ST 2102A](https://access.adelaide.edu.au/courses/details.asp?year=2020&course=013249+1+4010+0) – Clinical Practice II Part 1. Choose one Clinical class.

4. MEDIC [ST 2103A](https://access.adelaide.edu.au/courses/details.asp?year=2020&course=013253+1+4010+0) – Medical Professional & Personal Development II Part 1. Enrol into lecture, choose one tutorial.

5. [MICRO 2506](https://access.adelaide.edu.au/courses/details.asp?year=2020&course=105644+1+4010+0) – Medical Microbiology and Immunology II. Enrol into lecture, choose one tutorial. In total, 5 enrolments for Semester 1

#### Semester 2 Order:

1. [MEDIC ST 2000B](https://access.adelaide.edu.au/courses/details.asp?year=2020&course=100463+1+4020+0) – Second Year Examination Part 2. Select available class. **Enrolment into this class is compulsory**.

2. **CLOSED ELECTIVE** – The list of available electives is found on the Study Plan. Please be aware that there are some electives which will clash with components in MBBS. Please see the note below on resolving clashes.

3. [MEDIC ST 2101B](https://access.adelaide.edu.au/courses/details.asp?year=2020&course=003241+1+4020+0) – Scientific Basis of Medicine II Part 1. Choose one CBL class, one resource session, and one tutorial class.

4. [MEDIC ST 2102B](https://access.adelaide.edu.au/courses/details.asp?year=2020&course=003249+1+4020+0) – Clinical Practice II Part 1. Choose one Clinical class.

5. [MEDIC ST 2103B](https://access.adelaide.edu.au/courses/details.asp?year=2020&course=003253+1+4020+0) – Medical Professional & Personal Development II Part 1. Enrol into lecture, choose one tutorial.

In total, 5 enrolments for Semester 2

NB. If you choose a class that clashes with other components or courses you are already enrolled in, an error message will be displayed along with the clashing class numbers and an enrolment request ID.

**Please attempt to resolve this by ensuring you have followed the enrolment advice above, or choose a different class for one that is clashing.** 

If you cannot find a way to resolve the clash or enrol in all components, please complete [a Timetable clash](https://health.adelaide.edu.au/study-with-us/student-support/timetable-clash)  [form](https://health.adelaide.edu.au/study-with-us/student-support/timetable-clash) with the relevant class details and 10 digit enrolment request ID (error number).

You also need to make note of the locations of all of your classes, as locations are in the Adelaide Health and Medical Sciences (AHMS) Building and also on Main Campus. You need to allow time between classes to travel between AHMS and Main Campus.

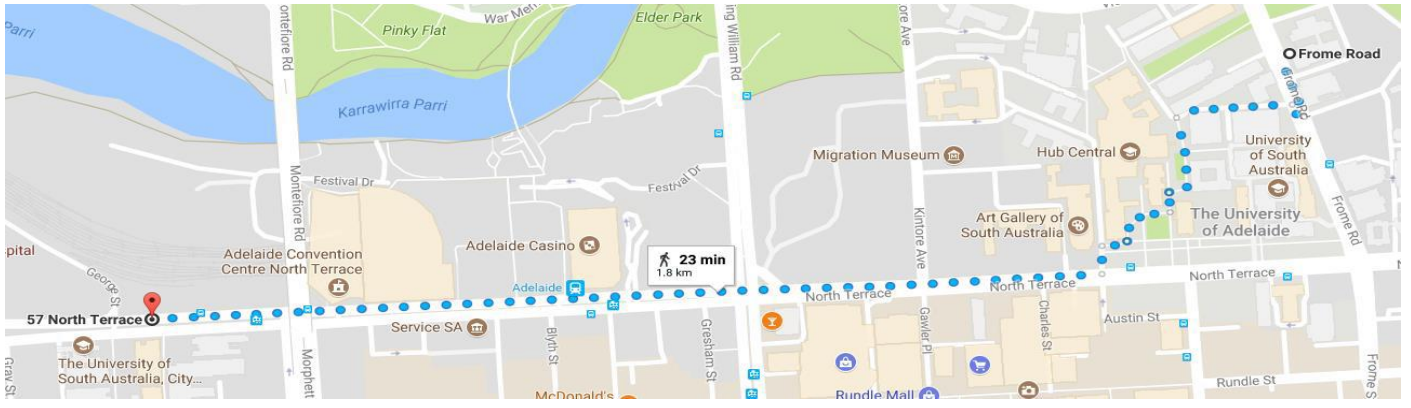

## adelaide.edu.au